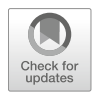

# Analysis of Chromatin Interactions Mediated by Specific Architectural Proteins in Drosophila Cells

# Masami Ando-Kuri, I. Sarahi M. Rivera, M. Jordan Rowley, and Victor G. Corces

# Abstract

Chromosome conformation capture assays have been established, modified, and enhanced for over a decade with the purpose of studying nuclear organization. A recently published method uses in situ Hi-C followed by chromatin immunoprecipitation (HiChIP) to enrich the overall yield of significant genome-wide interactions mediated by a specific protein. Here we applied a modified version of the HiChIP protocol to retrieve the significant contacts mediated by architectural protein CP190 in D. melanogaster cells.

Key words Chromatin immunoprecipitation, Chromatin architecture, In situ Hi-C, HiChIP, Epigenetics, Transcription

## 1 Introduction

Genome-wide architectural landscapes can be generated using Hi-C  $[1]$  $[1]$ ; this approach shares template creation with its chromosome conformation capture assay predecessors. The major difference is the use of biotinylated nucleotides to fill in the overhangs of restriction fragments, which are then ligated and pulled down to retrieve all the interactions across the genome. The ligation step is performed after nuclear lysis under diluted conditions, and this has been shown to abate the number of meaningful ligation junctions [[2\]](#page-17-1). A variant of the regular Hi-C method is in situ Hi-C, which has the advantage of reducing the number of false contacts arising from ligation proximity [\[3](#page-17-2)]. Several variations of the Hi-C technology have been developed to map interacting regions associated with a protein of interest with high resolution. These techniques include Chromatin Interaction Analysis with Paired-End Tag (ChIA-PET) [[4\]](#page-17-3) and, more recently, HiChIP [\[5](#page-17-4)]. HiChIP combines in situ Hi-C

Masami Ando-Kuri and I. Sarahi M. Rivera contributed equally to this work.

Tanya Vavouri and Miguel A. Peinado (eds.), CpG Islands: Methods and Protocols, Methods in Molecular Biology, vol. 1766, [https://doi.org/10.1007/978-1-4939-7768-0\\_14](https://doi.org/10.1007/978-1-4939-7768-0_14), © Springer Science+Business Media, LLC, part of Springer Nature 2018

(cross-linking, digestion, ligation, and sonication) and chromatin immunoprecipitation with antibodies against a protein of interest to enrich for interactions mediated by this protein. Here we have adapted the HiChIP method to characterize interactions mediated by the architectural protein CP190 in D. melanogaster Kc167 cells.

The protocol consists of fixation of DNA–DNA–protein interactions, lysis and digestion of the DNA, biotinylation, and proximity ligation of the restriction fragments, followed by DNA shearing and ChIP. Afterward, the cross-links between DNA and proteins are reversed, DNA is precipitated with ethanol and the ligation junctions containing biotin are pulled down with streptavidin beads. Once the DNA is on the streptavidin beads, the ends of sheared DNA are repaired and biotin is removed from unligated ends. Final steps involve the preparation of an Illumina sequencing library with adaptors for paired-end sequencing and size selection to sequence the DNA of interest. Subsequent computational analysis and visualization of the data was done with Juicer and Juicebox [[6,](#page-17-5) [7](#page-17-6)]. Significant DNA looping interactions were detected using Capture Hi-C Analysis of Genomic Organization (CHiCAGO) [[8\]](#page-17-7). CHiCAGO is a tool developed to erase bias associated to Capture Hi-C experiments. However, both Capture Hi-C and HiChIP rely on the enrichment of interactions linked to specific regions of the genome. Therefore, the data from these two techniques share similar properties, making CHiCAGO a suitable tool for HiChIP data analysis. CHiCAGO performs larger numbers of tests at regions with smaller number of expected interactions and a background correction with a model that accounts for expected interactions and sequencing artifacts to detect significant interactions [\[8](#page-17-7)]. Specific software to account for biases in HiChIP data are not yet available and further development of computational tools remains a challenge in the field [[4,](#page-17-3) [5\]](#page-17-4).

# 2 Materials

Deionized water is the solvent for all solutions unless otherwise noted. Prepare and store all reagents at room temperature unless indicated otherwise.

**2.1 Cross-Linking** 1. D. melanogaster Kc167 cells. 2. SFX-Insect cell culture media (HyClone). 3. Formaldehyde (37%). Store in dark conditions. 4. 2.5 M glycine solution. 2.2 Lysis and Restriction Digest 1. Hi-C lysis buffer: 10 mM Tris–HCl pH 8.0, 10 mM NaCl, 0.2% Igepal CA-630 (NP-40). Add 500 μL of 1 M Tris–HCl pH 8.0 stock solution, 100 μL of 5 M NaCl stock solution and

<span id="page-2-0"></span>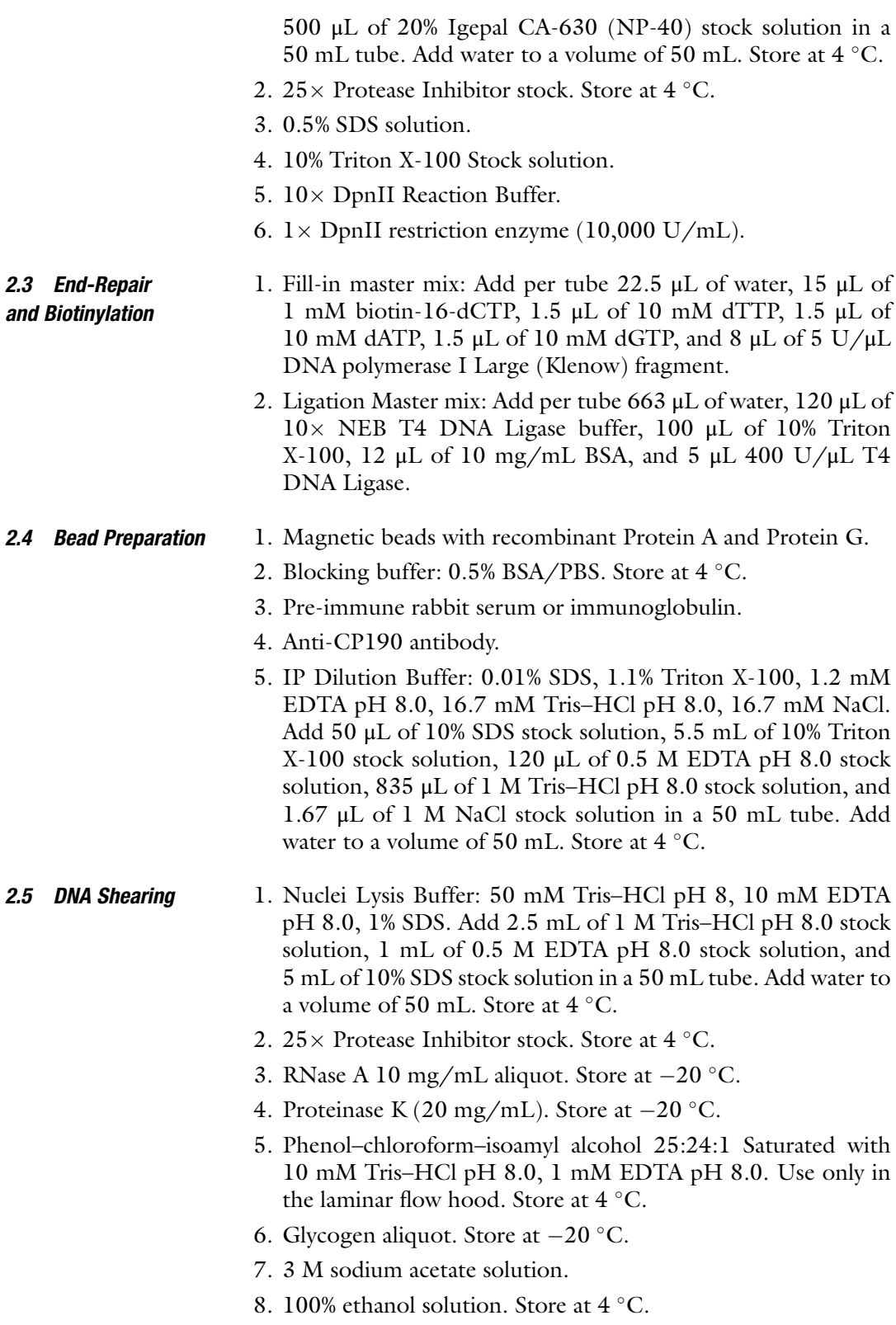

- 9. 70% ethanol solution. Store at 4 °C.
- 10. 2% agarose gel. Weigh 1 g of agarose for 50 mL of  $1 \times$  TAE buffer, dissolve until solution is translucent for 3–5 min in microwave.
- 11.  $1 \times$  TAE Buffer: 40 mM Tris, 20 mM acetic acid, 1 mM EDTA pH 8.0.
- 12.  $6 \times$  gel loading dye, no SDS.
- 13. 100 bp DNA ladder.
- 14. Sonicator.

### 2.6 Chromatin Immunoprecipitation

- 1. IP dilution buffer (previously described in Subheading [2.4](#page-2-0)).
- 2. IP Wash Buffer Low salt: 0.1% SDS, 1% Triton X-100, 2 mM EDTA pH 8.0, 20 mM Tris–HCl pH 8.0, 150 mM NaCl. Add 500 μL of 10% SDS stock solution, 5 mL of 10% Triton X-100 stock solution, 200 μL of 0.5 M EDTA pH 8.0 stock solution, 1 mL of 1 M Tris–HCl pH 8.0 stock solution, and 1.5 mL of 5 M NaCl stock solution in a 50 mL tube. Add water to a volume of 50 mL.
- 3. IP Wash Buffer High salt: 0.1% SDS, 1% Triton X-100, 2 mM EDTA pH 8, 20 mM, Tris–HCl pH 8.0, 500 mM NaCl. Add 500 μL of 10% SDS stock solution, 5 mL of 10% Triton X-100 stock solution, 200 μL of 0.5 M EDTA pH 8.0 stock solution, 1 mL of 1 M Tris–HCl pH 8.0 stock solution, and 5 mL of 5 M NaCl stock solution in a 50 mL tube. Add water to a volume of 50 mL.
- 4. LiCl Buffer: 10 mM Tris–HCl pH 8.0, 1 mM EDTA pH 8.0, 0.25 M LiCl, 1% Igepal CA-630 (NP-40), 1% DOC. Add 500 μL of 1 M Tris–HCl pH 8.0 stock solution, 100 μL of 0.5 M EDTA pH 8.0 stock solution, 3.125 mL of 4 M LiCl stock solution, 2.5 mL of 20% Igepal CA-630 (NP-40),, and 5 mL of 10% DOC stock solution in a 50 mL tube. Add water to a volume of 50 mL.
- 5. IP Elution Buffer: 0.1 M NaHCO<sub>3</sub>, 1% SDS. Prepare at the time of use. Add 100  $\mu$ L of 1 M NaHCO<sub>3</sub>, and 100  $\mu$ L of 10% SDS. Add water to a total volume of 1.5 mL.
- 6. 5 M NaCl solution.
- 7. 0.5 M EDTA pH 8.0 stock solution.
- 8. Elution Buffer: 10 mM Tris–HCl, pH 8.5.
- 9. Proteinase K (20 mg/mL). Store at  $-20$  °C.

2.7 Biotin/

- 1. Low-binding 1.5 mL tubes.
- 2. Magnetic beads with recombinant streptavidin. Store at  $4^{\circ}$ C.

Streptavidin Pull-Down and Preparation for Sequencing

- 3. Tween Wash Buffer (TWB): 5 mM Tris–HCl pH 7.5, 0.5 mM EDTA pH 8.0, 1 M NaCl, 0.05% Tween 20. Add 250 μL of 1 M Tris–HCl pH 7.5 stock solution, 50 μL of 0.5 M EDTA pH 8.0 stock solution, 10 mL of 5 M NaCl stock solution, 250 μL of 10% Tween 20 stock solution in a 50 mL tube. Add water to a volume of 50 mL.
- 4. Binding buffer  $(2\times)$ : 10 mM Tris–HCl pH 7.5, 1 mM EDTA pH 8.0, 2 M NaCl. Add 150 μL of 1 M Tris–HCl pH 7.5 stock solution, 30 μL of 0.5 M EDTA pH 8.0 stock solution, 6 mL of 5 M NaCl stock solution in a 15 mL tube. Add water to a volume of 15 mL.
- 2.8 Preparation of Illumina Sequencing 1. End-repair Master Mix: Add per tube 25 nM dNTPmix, 10 U/ μL T4 Polynucleotide Kinase, 3 U/μL T4 DNA polymerase I, 5 U/μL DNA polymerase I large (Klenow) fragment.
	- 2.  $1 \times$  NEB buffer 2. Store at  $-20$  °C.
	- 3. 10 nM dATP aliquot. Store at  $-20$  °C.
	- 4. Klenow Fragment ( $3' \rightarrow 5'$  exo-) DNA Polymerase I (5000 U/ mL). Store at  $-20$  °C.
	- 5.  $1 \times$  Quick ligase reaction buffer: Original stock is  $2 \times$  concentration, dilute to reach  $1 \times$  concentration.
	- 6. Quick ligase enzyme.
	- 7.  $2 \times$  KAPA SYBR FAST qPCR Kit aliquot. Store at  $-20$  °C.
	- 8. Refer to for sequence information on adaptors and PCR primers.
	- 9. Agencourt AMPure XP beads. Store at  $-20$  °C.
	- 10. 80% ethanol solution. Must be made before usage.

# 3 Methods

Libraries

- **3.1 Cross-Linking** 1. Kc167 cells were grown to 80% confluence in SFX medium at 25 °C. Use ~100  $\times$  10<sup>6</sup> as total number of cells.
	- 2. In a 15 mL tube, pellet cells at 600  $\times$  g for 10 min at room temperature (22–25 °C). Discard supernatant.
	- 3. Add 10 mL of SFX medium and pipette to resuspend cells.
	- 4. Divide into two 15 mL tubes, 5 mL in each one.
	- 5. Add formaldehyde to a final concentration of 1% (see Note 1).
	- 6. Incubate for 7 min at room temperature on a rocker.
	- 7. Add glycine to a final concentration of 0.2 M.
	- 8. Incubate for 5 min at room temperature on a rocker.
	- 9. Pellet cells at  $300 \times g$  for 5 min at 4 °C.
	- 10. Discard supernatant into an appropriate collection container (see Note 2).

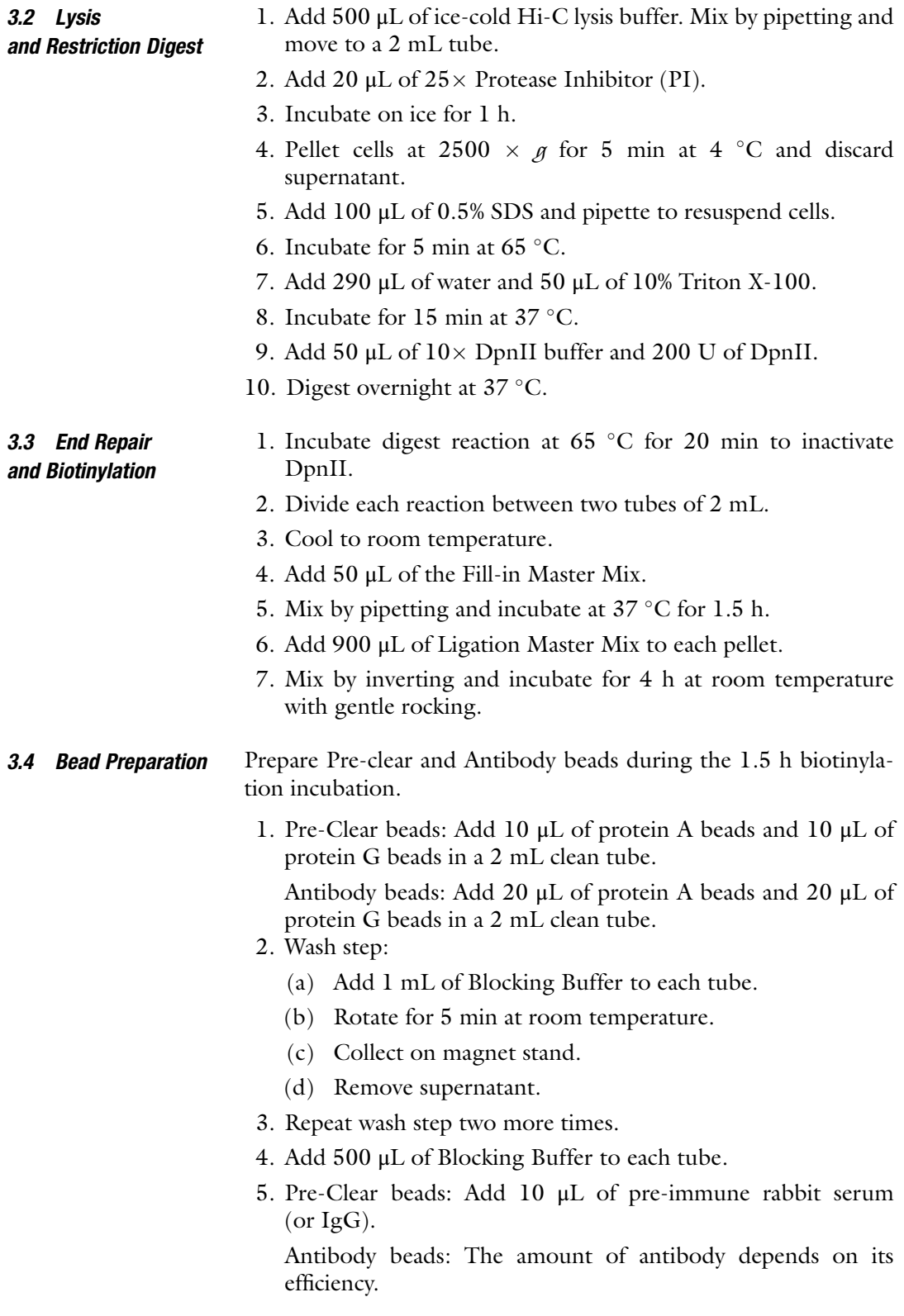

- 6. Incubate the beads at  $4^{\circ}$ C on rotator for at least  $4$  h (see Note 3).
- 7. Collect on magnet stand and remove supernatant.
- 8. Wash with Blocking Buffer:
	- (a) Add 1 mL of Blocking Buffer to each tube.
	- (b) Rotate for 2 min at room temperature.
	- (c) Collect on magnet stand.
	- (d) Remove supernatant.
- 9. Wash with IP Dilution Buffer.
	- (a) Add 1 mL of ice-cold IP Dilution Buffer.
	- (b) Rotate for 2 min at room temperature.
	- (c) Collect on magnet stand.
	- (d) Remove supernatant.
- 10. Repeat wash with IP Dilution Buffer.
- 11. Add 300 μL of ice-cold IP Dilution Buffer.

Beads are ready for steps in Subheading [3.6](#page-7-0).

- **3.5 DNA Shearing** 1. Pellet nuclei from ligation reaction at  $1503 \times g$  for 8 min at  $4^{\circ}$ C and discard supernatant.
	- 2. Add 200 μL of ice-cold Nuclei Lysis Buffer. Mix by pipetting and move to a 1.5 mL tube.
	- 3. Add 8  $\mu$ L of 25  $\times$  PI.
	- 4. Incubate in ice for 20 min.
	- 5. Add 100 μL of ice-cold IP Dilution Buffer and  $4 \mu$ L of  $25 \times$  PI.
	- 6. Shear DNA to obtain DNA fragments between 250 and 350 bp (see Notes  $4$  and  $5$ ).
	- 7. Pellet cell debris at 21,130  $\times$  g for 10 min at 4 °C.
	- 8. Transfer supernatant (chromatin) of each 1.5 mL tube (4) to a 1.5 mL clean tube.
	- 9. Verify sonication quality (see Note 6):
		- (a) Add  $15 \mu L$  of postshear supernatant in a 2 mL clean tube.
		- (b) Add 185 μL of IP Dilution Buffer.
		- (c) Add  $0.5 \mu L$  of 10 mg/mL RNaseA.
		- (d) Reverse cross-link by heating to 95  $\degree$ C for 5 min.
		- (e) Add 4 μL of 10 mg/mL proteinase K.
		- (f) Incubate at  $50^{\circ}$ C for 2 h.
		- (g) Extract DNA with phenol–chloroform–isoamyl alcohol (P:C:I, 25:24:1).
			- Add 1 volume of P:C:I ( $\sim$ 205  $\mu$ L) and vortex well.
			- Spin at  $21,130 \times g$  for 5 min at 4 °C.
			- Transfer aqueous (top) layer to a  $2 \text{ mL}$  clean tube.

<span id="page-7-0"></span>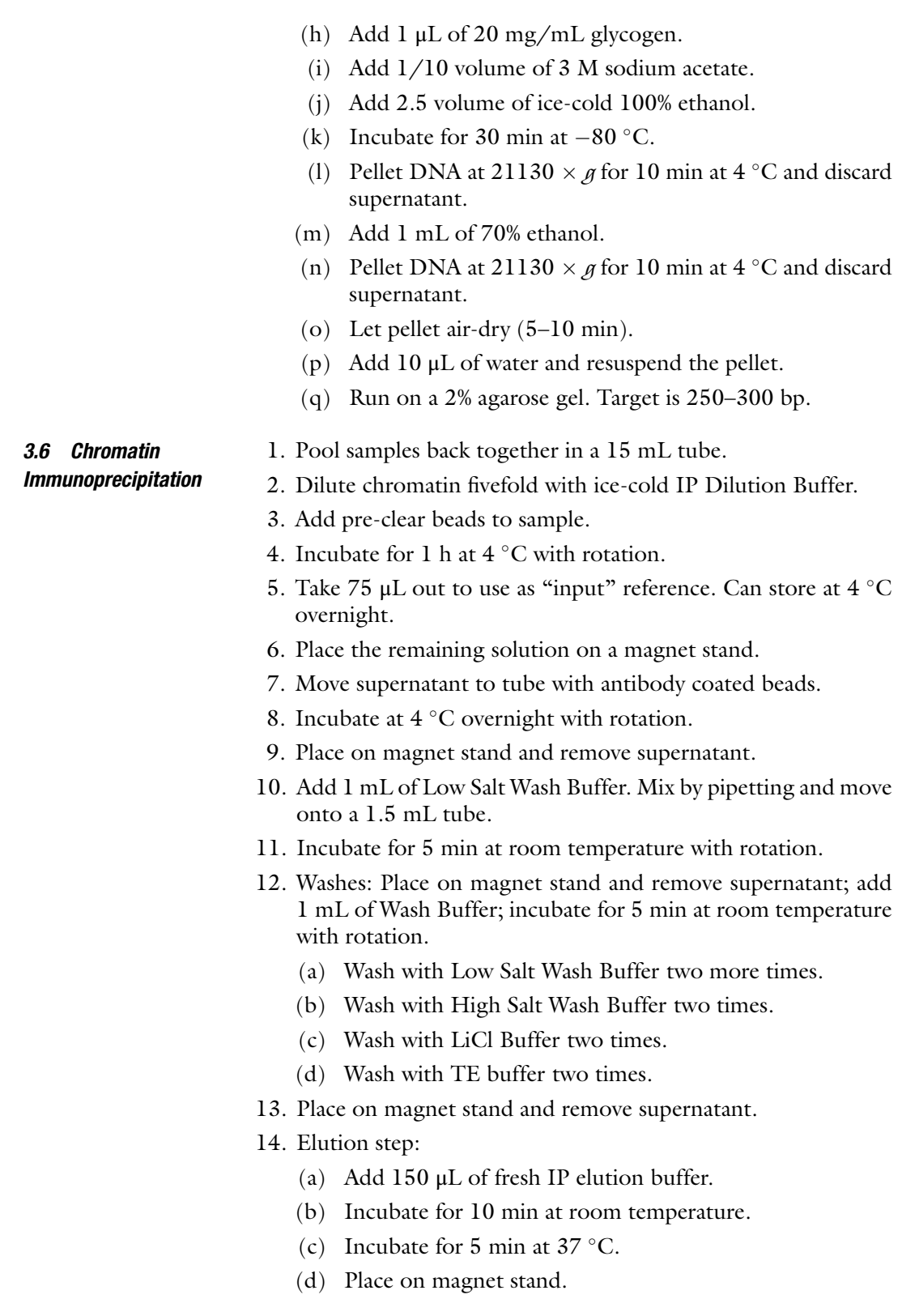

- 15. Move supernatant to a clean tube.
- 16. Repeat Elution step with the beads one more time.
- 17. Add supernatant to the same tube for a total of 300 μL of ChIP eluate.
- 18. Add 20 μL of 5 M NaCl, 8 μL of 0.5 M EDTA pH 8.0 and 16 μL of 1 M Tris–HCl pH 8.0.
- 19. Incubate for  $1.5$  h at 68 °C to reverse cross-link.
- 20. Add 8 μL of proteinase K.
- 21. Incubate at  $50^{\circ}$ C for 2 h.
- 22. Cool to room temperature.
- 23. Precipitate the DNA:
	- (a) Add 1/10 volume of 3 M sodium acetate.
	- (b) Add 2 volumes of ice-cold 100% ethanol.
	- (c) Incubate for 30 min at  $-80$  °C. Can go overnight.
- 24. Pellet DNA at 21,130  $\times$  g for 10 min at 4 °C and discard supernatant.
- 25. Add 1 mL of 70% ethanol.
- 26. Pellet DNA at 21,130  $\times$  g for 10 min at 4 °C and discard supernatant.
- 27. Let pellet air-dry (5–10 min).
- 28. Add 20 μL of Elution Buffer and resuspend the pellet.
- 29. Incubate at  $37 \text{ °C}$  for 5 min to make sure pellet is properly dissolved.
- 30. Quantify the amount of DNA on a spectrophotometer.
- 31. Bring volume up to 300 μL with Elution Buffer.

Perform remaining steps in 1.5 mL low-binding tubes.

1. Add 400 μL of Tween Wash Buffer (TWB) to a clean tube.

- 2. Add 20 μL of MyOne Streptavidin T1 beads for every 5 μg of DNA.
- 3. Mix by pipetting.
- 4. Separate on magnet stand and discard supernatant.
- 5. Add 300  $\mu$ L of 2 $\times$  Binding Buffer to resuspend the beads and add to the eluate from step  $31$  in Subheading  $3.6$ .
- 6. Incubate at room temperature for 15 min with rotation.
- 7. Separate on magnet stand and discard supernatant.
- 8. Wash in TWB:
	- (a) Add  $600 \mu L$  of TWB.
	- (b) Rotate for 2 min.
	- (c) Separate on magnet stand and discard supernatant.
- 9. Repeat wash in TWB one more time.

3.7 Biotin/ Streptavidin Pull-Down and Preparation for Sequencing

## <span id="page-9-0"></span>3.8 Preparation of Illumina Sequencing Libraries

- 1. Add 100  $\mu$ L of 1 × T4 ligase buffer and resuspend beads (see Note 5).
- 2. Move to a clean tube. Separate on magnet stand and discard supernatant.
- 3. Resuspend beads in 100 μL of End-repair Master Mix.
- 4. Pipette gently to mix.
- 5. Incubate for 30 min at room temperature.
- 6. Wash beads two times with TWB as before.
- 7. Add 100  $\mu$ L of 1  $\times$  NEB Buffer 2 and resuspend beads.
- 8. Move to a clean tube. Separate on magnet stand and discard supernatant.
- 9. Add 100 μL of dATP Master Mix and resuspend by pipetting.
- 10. Incubate for 30 min at  $37 \degree$ C.
- 11. Wash beads two times with TWB as before.
- 12. Add 100  $\mu$ L of 1  $\times$  Quick ligase buffer and resuspend beads.
- 13. Move to a clean tube. Separate on magnet stand and discard supernatant.
- 14. Add 50  $\mu$ L of 1  $\times$  Quick Ligase Buffer and resuspend beads.
- 15. Add 2 μL of Quick Ligase and 2 μL of the Illumina indexed adapter at 10 mM.
- 16. Incubate at room temperature for 15 min. This incubation can go longer without adverse effects.
- 17. Wash beads two times with TWB as before.
- 18. Add 100 μL of Elution Buffer and resuspend beads.
- 19. Move to a clean tube (see Note 7). Separate on magnet stand and discard supernatant.
- 20. Add 23 μL of Elution Buffer and resuspend beads. Amplify the library directly on the beads.
- 21. Transfer the beads to a PCR tube.
- 22. Add 25 μL of Kapa SYBR FAST qPCR Kit Master Mix  $(2\times)$ , 2 μL of Illumina primers.
- 23. PCR parameters:
	- (a) Initial Denaturation  $3$  min at 98 °C.
	- (b) PCR parameters: Denaturation 15 s at 98  $^{\circ}$ C; Annealing 30 s at 60 °C; Extension 30 s at 72 °C.
	- (c) Final Extension 30 s at  $72 \text{ °C}$ .
- 24. Run a total of six PCR cycles on a thermocycler.
- 25. Separate on a magnet stand and move reaction (supernatant) to a clean real-time PCR (qPCR) tube.
	- (a) Add more SYBR Green to a final concentration of  $1 \times$ .
- 26. qPCR parameters:
	- (a) Initial Denaturation 30 s at 98  $^{\circ}$ C.
	- (b) Cycle parameters: Denaturation 15 s at 98  $\degree$ C; Annealing 30 s at 60 °C; Extension 30 s at 72 °C.
	- (c) Final Extension 30 s at  $72 \text{ °C}$ .
- 27. Run 4–6 cycles while monitoring on qPCR (see Note 8).
- 28. Move liquid from qPCR tube to a 2 mL clean tube.
- 29. Add  $0.7-0.9\times$  volumes of AMPure XP beads.
- 30. Incubate for 5 min at room temperature on a rocker.
- 31. Separate on magnet stand and discard supernatant.
- 32. Without removing from magnetic stand, quickly add and discard 200 μL of 80% ethanol.
- 33. Repeat the last step.
- 34. Let pellet air-dry (5–10 min).
- 35. Add 15 μL of Elution Buffer and resuspend the DNA.
- 36. Incubate for 5 min at room temperature.
- 37. Separate on magnet stand and move the supernatant to a clean tube.
- 38. Quantify the amount of DNA on a spectrophotometer.
- 39. Send the library to sequencing by service provider for quality assessment and high throughput sequencing.

### **3.9 Data Analysis** Most of the pipelines were ran through the terminal in a Linuxbased system.

- 1. Set up
	- (a) Install Juicer software from [http://aidenlab.org/juicer/](http://aidenlab.org/juicer).
	- (b) Install Juicebox software from [http://aidenlab.org/](http://aidenlab.org/juicebox) [juicebox/](http://aidenlab.org/juicebox).
	- (c) Install R, download source file from [https://cran.r-proj](https://cran.r-project.org/mirrors.html) [ect.org/mirrors.html](https://cran.r-project.org/mirrors.html) and choose the closest mirror to your location.
	- (d) Download CHiCAGO from [https://bitbucket.org/](https://bitbucket.org/chicagoTeam/chicago/downloads) [chicagoTeam/chicago/downloads.](https://bitbucket.org/chicagoTeam/chicago/downloads)
- 2. Read mapping and read-pair level filtering: Juicer (see Note 9).
	- (a) Create a directory called "fastq" and move sequence fastq files to this directory.
- (b) Change the name of the files for each of the two mates obtained from paired-end sequencing. Each mate should have the name of the sample followed by either "R1" or "R2" to distinguish between the two mates. For example, sample\_R1.fastq and sample\_R2.fastq) (see Note 10).
- (c) Go to the directory that contains the Juicer program "juicer.sh".
- (d) Set the following parameters for Juicer and hit enter (see Note 11).

-g genome: e.g., dm6.

- -d path for "fastq" directory of the sample: e.g., /home/ user/exp/.
- -s restriction enzyme used: e.g., DpnII.
- -p path for chromosome sizes file. This file should have two columns, the first is the name of the chromosome and the second one the length of the chromosome.
- -y enter path for restriction site file (locations of restriction sites in genome). This contains each chromosome and the positions of the cutting sites by the previously designated restriction enzyme in a row separated by a space, the last position of each row should be the end of that chromosome.
- -z enter path for sequence of the reference genome file in fasta format; the BWA index file must be in the same directory.

We use the following command:

- \$juicer.sh -g dm6 -d /home/user/exp/ -s DpnII -p / home/user/exp/chromosome-sizes.txt -y /home/ user/exp/restriction-sites.txt -z /home/user/exp/ reference-sequence.
- (e) To verify the success of the alignment, consult that the "aligned" directory from the Juicer output contains the "inter.hic" file (see Note 12).
- 3. Normalization to account for experimental bias and extracting significant contacts: Juicebox and CHiCAGO.
	- (a) Use the "juicebox dump" tool to retrieve a contact map. Set the following parameters and hit enter (see Notes 13 and 14).
		- (i) Type of normalization: NONE (see Note  $15$ ).
		- (ii) Path of the .hic file: e.g., sample/aligned/inter.hic.
		- (iii) Name of the first chromosome: either 2L, 2R, 3L, 3R, 4, X, or Y.
- (iv) Name of the second chromosome: either 2L, 2R, 3L, 3R, 4, X, or Y.
- (v) Resolution desired: e.g., BP 5000 (see Note 16).
- (vi) Name of output file: e.g., sample\_firstchr\_secondchr\_obst.txt.
- (b) Create design files for CHiCAGO using dumped files from Juicer (see Note 17).
	- (i) Create a directory called "designDir".
	- (ii) Create the .rmap file. This is a BED file with the positions of the restriction fragments with the columns chr, start, end, and fragmentID (see Note 18).
	- (iii) Create the .baitmap file. This is also a BED file containing the restriction fragments with a bait, defined as the protein that is immunoprecipitated. It contains five columns: chr, start, end, fragmentID, baitAnnotation (see Note  $19$ ).
	- (iv) Run Chicago/chicagoTools/makeDesignFiles.py to create .nbpb .poe and .npb files. Set the following parameters and hit enter (see Note 20).

 $-$ designDir = path to the "designDir" directory.

 $-$ rmapfile  $=$  path to the .rmap file.

 $-$ baitmapfile  $=$  path to the .baitmap file.

- (c) Create .chinput file based on the juicebox dumped files. This 5-column file contains the contact frequency. The format is: baitID, otherendID, N, otherEndLen, and dist-Sign; where otherendID is the ID of the fragment or bin that is in the interacting pair of the bait, N is the number of reads detected for ligation products between the "bait" and "other end", otherEndLen is the length of the "other-end" restriction fragment and distSign is the linear distance between the bait and other-end fragments, respectively  $[8]$  (see Note 21).
- (d) Run CHiCAGO following the commands in [http://](http://regulatorygenomicsgroup.org/wp-content/uploads/Chicago_vignette.html) [regulatorygenomicsgroup.org/wp-content/uploads/](http://regulatorygenomicsgroup.org/wp-content/uploads/Chicago_vignette.html) [Chicago\\_vignette.html](http://regulatorygenomicsgroup.org/wp-content/uploads/Chicago_vignette.html).
- 4. Visualization: Juicebox.
	- (a) Raw data (see Note 22).
		- (i) The input file for visualization in Juicebox is inter.hic located inside the "aligned" directory.
		- (ii) Open Juicebox.
		- (iii) Click on File  $>$  Open  $>$  Local and then choose the .hic file.
- (b) CHiCAGO's significant interactions: There are two ways to visualize CHiCAGO interactions. To visualize the data as a .hic matrix in juicebox go to step  $4(b)(iii)$ , For an annotation track go to step  $4(b)(vii)$ .
	- (i) CHiCAGO's output in the designated directory contains the following directories: "data", "diag\_plots", "enrichment\_data examples".
	- (ii) Enter "data" directory and find CP190\_CHICA-GO\_washU\_text.txt.
	- (iii) Create .hic file using "juicebox pre" tool from CP190\_CHICAGO\_washU\_text.txt file. to create a proper "juicebox pre" input file. It should be an 11-column file with the following format: readname, str1, chr1, pos1, frag1, str2, chr2, pos2, frag2, mapq1, mapq2; where str can be set to 0 for forward, anything else for reverse  $[7]$  $[7]$  (see Note 23) (e.g., 1 0 2L 73000 74000 0 2L 84000 85000 50 50).
	- (iv) Set the parameters of "juicebox pre" tool and hit enter (see **Note 24**).
		- Pairwise Interaction BED file: CP190\_CHICA-GO\_washU\_text\_5.txt.
		- Output name: cp190\_chicago.hic.
		- Chromosome size file: path for chrom.sizes file. This file should have two columns, the first one is the name of the chromosome and the second one is the length of the chromosome.
		- Restriction map of *D. melanogaster* genome: enter path for restriction site file (locations of restriction sites in genome). This contains each chromosome and its restriction positions by the previously designated enzyme in a row separated by a space.
	- (v) Open Juicebox.
	- (vi) Click on File  $>$  Open  $>$  Local and then choose the CP190\_chicago.hic file.
	- (vii) Modify CP190\_CHICAGO\_washU\_text.txt file to create a proper 2D annotation input file. It should be a 4-column file with the following format: readname, chr1, pos1, pos2, chr2, pos3, pos4, score (e.g., 2L 73000 74000 2L 2569000 2570000 35.6913535863312).
	- (viii) Open Juicebox.
	- $(ix)$  Open .hic file of the raw data. Click on File  $>$  Open  $>$ Local and then choose the CP190\_raw.hic file.

<span id="page-14-0"></span>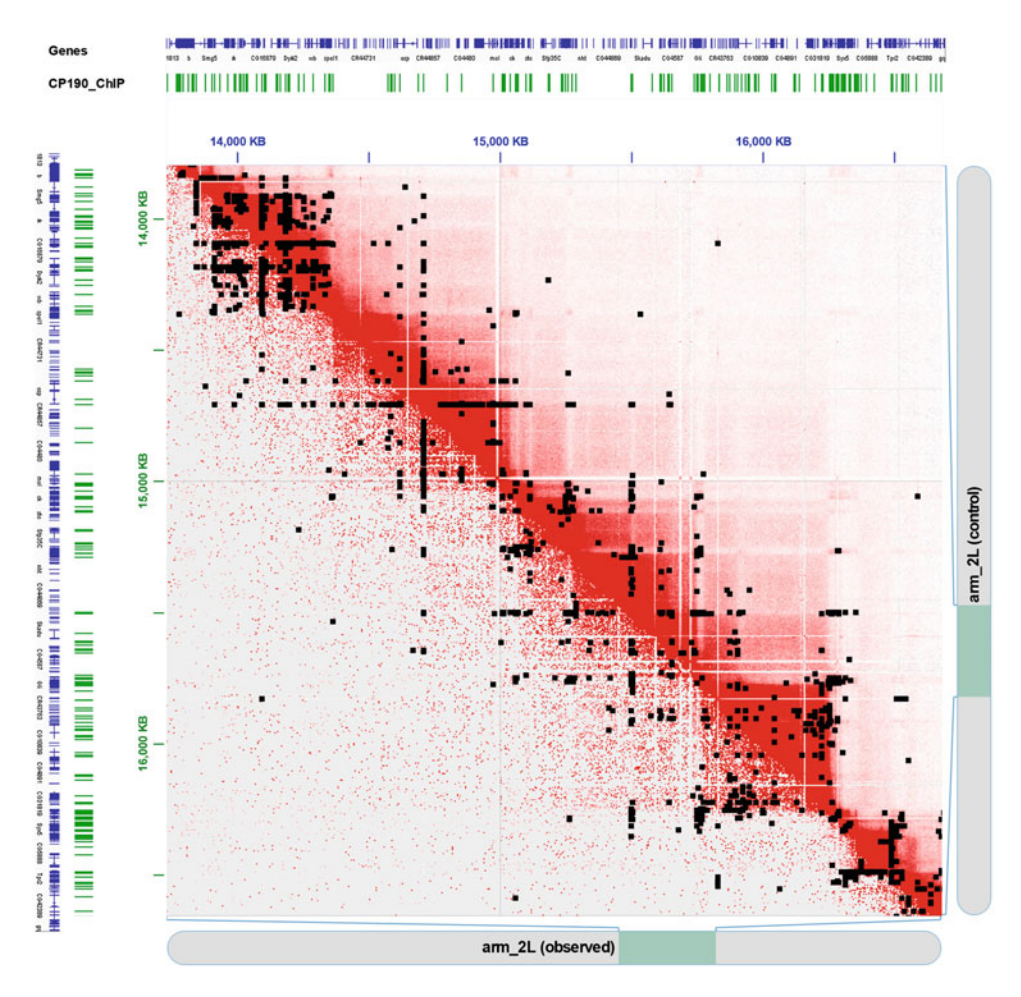

Fig. 1 Significant interactions associated with CP190 retrieved by CHiCAGO. The upper and the lower triangle represent Hi-C and HiChIP raw data respectively with a 5 kb bin resolution. The black dots depict significant interactions obtained from CHiCAGO. The axes show the annotated genes for *D. melanogaster* and CP190 ChIP-seq peaks in this region. Figure was created using Juicebox v1.5

(x) Load the significant interactions called by CHiCAGO using the modified version of the CP190\_CHICA-GO\_washU\_text.txt file (Fig. [1\)](#page-14-0). Click on Annotations > Load Basic Annotations > Dataset-specific 2D-features > Add 2D and select local file.

# 4 Notes

1. Handle in a fume hood. Commercial formaldehyde can be used up to 3 months from the date the bottle was opened.

- 2. After freezing in liquid nitrogen either proceed to "Lysis and Digest" or store cell pellet at  $-80$  °C and flash freeze in liquid nitrogen.
- 3. Incubate "Pre-Clear beads" for 15 min before the end of DNA shearing. Incubate "Antibody beads" for 15 min before the end of "Chromatin and Pre-Clear incubation" in Subheading [3.6](#page-7-0).
- 4. We perform DNA shearing in a Diagenode Bioruptor 300 with the following parameters: Intensity: High; ON: 30 s; OFF: 60 s; Cycles:  $28-30$ ; Temperature:  $4 °C$  water bath.
- 5. Tn5 transposase can be used to construct the library [[5](#page-17-4)]. The shearing step must be modified to obtain larger fragments (400–1000 bp), otherwise tagmentation will decrease size of fragments limiting the amplification of the library (described in Subheading [3.8](#page-9-0) of this protocol). End-repair, addition of dATP and ligation of the adaptor (steps  $1-16$  in Subheading  $3.8$ ) will be skipped in order to construct the library using Tn5 transposase. Next steps should be performed normally.
- 6. Either proceed to verify sonication quality or store 15 μL of postshearing supernatant from each 2 mL tube at  $-4$  °C overnight for later verification.
- 7. The beads can be directly transferred to a PCR tube. For easier manipulation in this protocol we use 1.5 mL tubes.
- 8. Stop after "Cycle Extension" and before "Cycle Denaturation." Continue with cycles until a plateau is reached. Do not exceed 4–6 cycles (for a total of 10–12 PCR plus qPCR cycles).
- 9. Paired-end sequencing is performed on the sample; thus, the sequencing data is obtained in two fastq files.
- 10. Steps 1 and 2 can be done in any order. Also, it is possible to compress the fastq files, Juicer can work with both, compressed and uncompressed fastq files.
- 11. Use the flags described below followed by the option chosen. Additional options are available, use. ./juicer.sh -h to see additional information. The output from Juicer will contain the following directories: "aligned", "errors", "fastq", and "splits".)
- 12. For deeper sequencing it is advisable to check the duplication rate and determine the number of usable reads. This information can be consulted in the inter.txt file located inside of the directory called "aligned" in the output files. We recommend verifying that the "PCR Duplicates" is below 7% and that the "Hi-C Contacts" is above 40%.
- 13. Each parameter should be separated by a space; no use of flags is required.
- 14. The Juicebox dumped file is done per chromosome.
- 15. As we will normalize the data with CHiCAGO, retrieve raw data. Vanilla Coverage (VC), square root of vanilla coverage (VC\_SQRT) and Knight–Ruiz/Balanced normalization (KR) are available normalization options, but are not recommended to be used with this method.
- 16. To choose the resolution of the contact map you can select the size of the bin determining the base pair resolution with "BP" and designate it from these options: 2,500,000, 1,000,000, 500,000, 250,000, 100,000, 50,000, 25,000, 10,000, 5000; or you can specify the number of fragments by using "FRAG" followed by any of these options: 500, 200, 100, 50, 20, 5, 2, 1.
- 17. Prior to proceeding, it is highly recommended to read the Vignette explaining the files required to run CHiCAGO: [http://regulatorygenomicsgroup.org/wp-content/uploads/](http://regulatorygenomicsgroup.org/wp-content/uploads/Chicago_vignette.html) [Chicago\\_vignette.html.](http://regulatorygenomicsgroup.org/wp-content/uploads/Chicago_vignette.html)
- 18. We created a 1 kb fragment resolution file and assigned sequential numbers as fragmentIDs (e.g., 2R 1 1000 1).
- 19. To obtain the baits, we overlapped the positions from a CP190 ChIP-seq to the .rmap previously described. The baitAnnotation was assigned as the protein name with sequential numbers (e.g., 2L 65000 66000 66 CP190\_1).
- 20. Use the flags described below followed by the option chosen. Make sure .nbpb .poe and .npb are inside the "designDir" directory. To see additional parameters, use: python makeDesignFiles.py.
- 21. To create the .chinput file, one must parse dumped files from Juicebox and use a script to generate it. We used a python script for this. The "otherEndLen" column is always 1000 because we set 1 kb resolution for the restriction fragment file. Additionally, CHiCAGO is capable of using several .chinput files as replicates. However, only one replicate for CP190 was processed in this analysis.
- 22. Juicebox is capable of doing the normalization described in Lieberman-Aiden et al. [\[1](#page-17-0)] and KR matrix balancing [\[9\]](#page-17-8), as well as other statistics. However, the normalization methods implemented do not account for HiCHiP specific biases. For this reason, Juicebox is only used to visualize the data.
- 23. We did not filter by MAPQ; 50 was used as a default number for mapq1, mapq2. Bash pipelines were used to generate this file.
- 24. Separate each parameter by one space only; no use of flags required.

### Acknowledgments

This work was supported by US Public Health Service Award R01 GM035463 from the National Institutes of Health. The content is solely the responsibility of the authors and does not necessarily represent the official views of the National Institutes of Health. Masami Ando-Kuri and I. Sarahi M. Rivera contributed equally to this work.

### References

- <span id="page-17-5"></span><span id="page-17-0"></span>1. Lieberman-Aiden E, Van Berkum NL, Williams L, Imakaev M, Ragoczy T, Telling A et al (2009) Comprehensive mapping of longrange interactions reveals folding principles of the human genome. Science 326 (5950):289–293
- <span id="page-17-6"></span><span id="page-17-1"></span>2. Gavrilov AA, Golov AK, Razin SV (2013) Actual ligation frequencies in the chromosome conformation capture procedure. PLoS One 8(3): e60403
- <span id="page-17-2"></span>3. Rao SS, Huntley MH, Durand NC, Stamenova EK, Bochkov ID, Robinson JT et al (2014) A 3D map of the human genome at kilobase resolution reveals principles of chromatin looping. Cell 159(7):1665–1680
- <span id="page-17-7"></span><span id="page-17-3"></span>4. Li G, Cai L, Chang H, Hong P, Zhou Q, Kulakova EV et al (2014) Chromatin interaction analysis with paired-end tag (ChIA-PET) sequencing technology and application. BMC Genomics 15(Suppl 12):S11
- <span id="page-17-8"></span><span id="page-17-4"></span>5. Mumbach MR, Rubin AJ, Flynn RA, Dai C, Khavari PA, Greenleaf WJ, Chang HY (2016)

HiChIP: efficient and sensitive analysis of protein-directed genome architecture. Nat Methods 13(11):919–992

- 6. Durand NC, Shamim MS, Machol I, Rao SS, Huntley MH, Lander ES, Aiden EL (2016) Juicer provides a one-click system for analyzing loop-resolution Hi-C experiments. Cell Syst 3 (1):95–98
- 7. Durand NC, Robinson JT, Shamim MS, Machol I, Mesirov JP, Lander ES, Aiden EL (2016) Juicebox provides a visualization system for Hi-C contact maps with unlimited zoom. Cell Syst 3(1):99–101
- 8. Cairns J, Freire-Pritchett P, Wingett SW, Dimond A, Plagnol V, Zerbino D et al (2015) CHiCAGO: robust detection of DNA looping interactions in capture Hi-C data. Genome Biol 17:127
- 9 Knight PA, Ruiz D (2012) A fast algorithm for matrix balancing. IMA J Numer Anal 33 (3):1029–1047